# Deleting Messaging Server, Calendar Server, and Communications Express Users

Sun Java<sup>™</sup> Enterprise System Technical Note

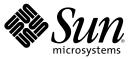

Sun Microsystems, Inc. 4150 Network Circle Santa Clara, CA 95054 U.S.A.

Part No: 819–6839–11 June 2006 Copyright 2006 Sun Microsystems, Inc. 4150 Network Circle, Santa Clara, CA 95054 U.S.A. All rights reserved.

Sun Microsystems, Inc. has intellectual property rights relating to technology embodied in the product that is described in this document. In particular, and without limitation, these intellectual property rights may include one or more U.S. patents or pending patent applications in the U.S. and in other countries.

U.S. Government Rights - Commercial software. Government users are subject to the Sun Microsystems, Inc. standard license agreement and applicable provisions of the FAR and its supplements.

This distribution may include materials developed by third parties.

Parts of the product may be derived from Berkeley BSD systems, licensed from the University of California. UNIX is a registered trademark in the U.S. and other countries, exclusively licensed through X/Open Company, Ltd.

Sun, Sun Microsystems, the Sun logo, the Solaris logo, the Java Coffee Cup logo, docs.sun.com, Java, and Solaris are trademarks or registered trademarks of Sun Microsystems, Inc. in the U.S. and other countries. All SPARC trademarks are used under license and are trademarks or registered trademarks of SPARC International, Inc. in the U.S. and other countries. Products bearing SPARC trademarks are based upon an architecture developed by Sun Microsystems, Inc.

The OPEN LOOK and Sun<sup>TM</sup> Graphical User Interface was developed by Sun Microsystems, Inc. for its users and licensees. Sun acknowledges the pioneering efforts of Xerox in researching and developing the concept of visual or graphical user interfaces for the computer industry. Sun holds a non-exclusive license from Xerox to the Xerox Graphical User Interface, which license also covers Sun's licensees who implement OPEN LOOK GUIs and otherwise comply with Sun's written license agreements.

Products covered by and information contained in this publication are controlled by U.S. Export Control laws and may be subject to the export or import laws in other countries. Nuclear, missile, chemical or biological weapons or nuclear maritime end uses or end users, whether direct or indirect, are strictly prohibited. Export or reexport to countries subject to U.S. embargo or to entities identified on U.S. export exclusion lists, including, but not limited to, the denied persons and specially designated nationals lists is strictly prohibited.

DOCUMENTATION IS PROVIDED "AS IS" AND ALL EXPRESS OR IMPLIED CONDITIONS, REPRESENTATIONS AND WARRANTIES, INCLUDING ANY IMPLIED WARRANTY OF MERCHANTABILITY, FITNESS FOR A PARTICULAR PURPOSE OR NON-INFRINGEMENT, ARE DISCLAIMED, EXCEPT TO THE EXTENT THAT SUCH DISCLAIMERS ARE HELD TO BE LEGALLY INVALID.

Copyright 2006 Sun Microsystems, Inc. 4150 Network Circle, Santa Clara, CA 95054 U.S.A. Tous droits réservés.

Sun Microsystems, Inc. détient les droits de propriété intellectuelle relatifs à la technologie incorporée dans le produit qui est décrit dans ce document. En particulier, et ce sans limitation, ces droits de propriété intellectuelle peuvent inclure un ou plusieurs brevets américains ou des applications de brevet en attente aux Etats-Unis et dans d'autres pays.

Cette distribution peut comprendre des composants développés par des tierces personnes.

Certaines composants de ce produit peuvent être dérivées du logiciel Berkeley BSD, licenciés par l'Université de Californie. UNIX est une marque déposée aux Etats-Unis et dans d'autres pays; elle est licenciée exclusivement par X/Open Company, Ltd.

Sun, Sun Microsystems, le logo Sun, le logo Solaris, le logo Java Coffee Cup, docs.sun.com, Java et Solaris sont des marques de fabrique ou des marques déposées de Sun Microsystems, Inc. aux Etats-Unis et dans d'autres pays. Toutes les marques SPARC sont utilisées sous licence et sont des marques de fabrique ou des marques déposées de SPARC International, Inc. aux Etats-Unis et dans d'autres pays. Les produits portant les marques SPARC sont basés sur une architecture développée par Sun Microsystems, Inc.

L'interface d'utilisation graphique OPEN LOOK et Sun a été développée par Sun Microsystems, Inc. pour ses utilisateurs et licenciés. Sun reconnaît les efforts de pionniers de Xerox pour la recherche et le développement du concept des interfaces d'utilisation visuelle ou graphique pour l'industrie de l'informatique. Sun détient une licence non exclusive de Xerox sur l'interface d'utilisation graphique Xerox, cette licence couvrant également les licenciés de Sun qui mettent en place l'interface d'utilisation graphique OPEN LOOK et qui, en outre, se conforment aux licences écrites de Sun.

Les produits qui font l'objet de cette publication et les informations qu'il contient sont régis par la legislation américaine en matière de contrôle des exportations et peuvent être soumis au droit d'autres pays dans le domaine des exportations et importations. Les utilisations finales, ou utilisateurs finaux, pour des armes nucléaires, des missiles, des armes chimiques ou biologiques ou pour le nucléaire maritime, directement ou indirectement, sont strictement interdites. Les exportations ou réexportations vers des pays sous embargo des Etats-Unis, ou vers des entités figurant sur les listes d'exclusion d'exportation américaines, y compris, mais de manière non exclusive, la liste de personnes qui font objet d'un ordre de ne pas participer, d'une façon directe ou indirecte, aux exportations des produits ou des services qui sont régis par la legislation américaine en matière de contrôle des exportations et la liste de ressortissants spécifiquement designés, sont rigoureusement interdites.

LA DOCUMENTATION EST FOURNIE "EN L'ETAT" ET TOUTES AUTRES CONDITIONS, DECLARATIONS ET GARANTIES EXPRESSES OU TACITES SONT FORMELLEMENT EXCLUES, DANS LA MESURE AUTORISEE PAR LA LOI APPLICABLE, Y COMPRIS NOTAMMENT TOUTE GARANTIE IMPLICITE RELATIVE A LA QUALITE MARCHANDE, A L'APTITUDE A UNE UTILISATION PARTICULIERE OU A L'ABSENCE DE CONTREFACON.

# Deleting Messaging Server, Calendar Server, and Communications Express Users

This technical note describes the process of deleting and permanently removing users and their communications data (email, calendar entries, and address books) from Sun Java<sup>™</sup> System Messaging Server, Sun Java System Calendar Server, and Sun Java System Communications Express deployments.

The component products affected by this technical note are:

- Sun Java System Calendar Server
- Sun Java System Communications Express
- Sun Java System Directory Server
- Sun Java System Messaging Server

This technical note contain the following sections:

- "Technical Note Revision History" on page 3
- "Deleting Messaging Server, Calendar Server, and Communications Express User Data" on page 4
- "Documentation, Support, and Training" on page 24

# **Technical Note Revision History**

| Version | Date     | Description of Changes                  |
|---------|----------|-----------------------------------------|
| 1       | May 2006 | Initial release of this technical note. |

# Deleting Messaging Server, Calendar Server, and Communications Express User Data

To completely remove Messaging Server, Calendar Server, and Communications Express user data from the LDAP directory, the steps involve:

- 1. Marking the user entry for deletion
- 2. Removing the user's resources (mailbox and calendar)
- 3. Purging the user entry from LDAP
- 4. Removing the user from groups (mailing lists)

In addition, if the user used a personal address book within Communications Express, you need to delete those entries from LDAP.

# **Methods for Removing Users**

You should use one of these methods to remove users:

- Sun Java System Communications Services Delegated Administrator command-line tools
- LDAP tools provided by Sun Java System Directory Server
- Calendar Server utilities (for removing users of Calendar Server in non-hosted domain mode)

The procedures in this technical note describe how to use these different approaches. Each approach uses a different tool set.

# Which Method Should You Use?

The method you choose depends on the Communications Services products and versions you have installed.

### **Removing Users (Task Map)**

The following table provides links directing you to the method (task) appropriate for your installation.

| Task Instructions                                                                                                    | Description                                                                                                    | Tools Recommended for This Task                                                                                                    |
|----------------------------------------------------------------------------------------------------|----------------------------------------------------------------------------------------------------|----------------------------------------------------------------------------------------------------|
| "To Delete Messaging Server and<br>Calendar Server Users with<br>Delegated Administrator<br>Command-Line Tools" on page 7 | If you have installed<br>Communications Services<br>Delegated Administrator to<br>provision users in the LDAP<br>directory for Messaging Server,<br>Calendar Server, and/or<br>Communications Express, use this<br>task.                | Sun Java System Communications<br>Services Delegated Administrator<br>command-line tools<br>(If the user has personal address<br>book data created through<br>Communications Express, LDAP<br>tools are also needed.) |
|                                                                                                    | This method is the simplest. If you<br>have installed Delegated<br>Administrator, we recommend<br>that you use it to remove users.                                                                                                    |                                                                                                    |
| "To Delete Messaging Server and<br>Calendar Server Users with LDAP<br>Tools" on page 9                                    | If you have not installed Delegated<br>Administrator and you provision<br>users for Messaging Server,<br>Calendar Server, and/or<br>Communications Express with<br>direct LDAP tools, use this task.                                    | LDAP tools provided by Sun Java<br>System Directory Server                                                                                                    |
| "To Delete Users of Calendar<br>Server in Non-Hosted Domain<br>Mode and Messaging Server"<br>on page 14                   | If you are running Calendar Server<br>in non-hosted domain mode, and<br>you are also running Messaging<br>Server (where both Messaging<br>Server and Calendar Server users<br>are provisioned in the same<br>directory), use this task. | Calendar Server utilities for users of<br>Calendar Server in non-hosted<br>domain mode and<br>LDAP tools provided by Sun Java<br>System Directory Server                                                              |
| "To Delete Users of Stand-Alone<br>Calendar Server in Non-Hosted<br>Domain Mode" on page 19                               | If you are running stand-alone<br>Calendar Server in non-hosted<br>domain mode (where no other<br>Communications Services<br>products are provisioned in the<br>same directory), use this task.                                         | Calendar Server utilities for users of<br>Calendar Server in non-hosted<br>domain mode                                                                                                    |

 TABLE 1 Removing Users (Task Map)

| Task Instructions                                                                      | Description                                                                                                    | Tools Recommended for This Task                            |
|----------------------------------------------------------------------------------------|----------------------------------------------------------------------------------------------------|------------------------------------------------------------|
| "To Delete Messaging Server and<br>Calendar Server Users with LDAP<br>Tools" on page 9 |                                                                                                    | LDAP tools provided by Sun Java<br>System Directory Server |
|                                                                                        | Even if you use iPlanet Delegated<br>Administrator to provision users<br>for Messaging Server 5. <i>x</i> , we<br>recommend that you use direct<br>LDAP tools remove users. In this<br>situation, the direct LDAP tools<br>are the surest way to clean up the<br>LDAP directory. |                                                            |
|                                                                                        | (iPlanet Delegated Administrator,<br>used with Messaging Server 5. <i>x</i> , is<br>not the same as Communications<br>Services Delegated Administrator,<br>which was introduced for use with<br>Java Enterprise System releases of<br>Messaging Server and Calendar<br>Server.)  |                                                            |

TABLE 1 Removing Users (Task Man) (Continued)

# Preventing Unwanted User Purges

Permanently removing a user from the LDAP directory should always be the final step in a carefully planned procedure. Once you purge a user, it can be hard to retrieve the user information from back-up data, if that should become necessary.

Therefore, each procedure described here includes a first step that disables the user. After a user is disabled, that user cannot access the applications (the mailbox or calendar), but the user entry itself remains in the directory.

A later step permanently removes the user from the directory.

You can choose to run the purge step immediately after the disable step, or you can allow a period of time to pass between these steps to ensure that no user is accidentally purged.

Delegated Administrator provides a built-in grace period, which you can reset with a simple command-line option. This is one of the advantages of using Delegated Administrator.

If you use direct LDAP tools to remove the user, you can set an administrator-managed grace period as a best practice.

# To Delete Messaging Server and Calendar Server Users with Delegated Administrator Command-Line Tools

**Note** – The Delegated Administrator commadmin domain purge command shown in these steps must be run by the Top-Level Administrator. (The commadmin user delete command can be run by a Top-Level Administrator or an Organization Administrator.)

**Before You Begin** In the Access Manager Administration Console, be sure that the **Compliance User Deletion** option is selected. It is selected by default when you configure Delegated Administrator.

The **Compliance User Deletion** option ensures that the user's LDAP entry is marked for deletion when you run the commadmin user delete command in Step 1, below. If this option is not selected, the commadmin user delete command will not operate properly.

#### 1 Use the commadmin command to mark the messaging and calendar user for deletion.

This step changes the user's status to "deleted" in the LDAP directory by changing the value of the user's inetUserStatus attribute to deleted.

commadmin user delete -D admin user -n admin domain -w password -d domain -l user

| -D admin user           | Specifies the user ID of the Top-Level Administrator (the user with permission to execute this command) |
|-------------------------|----------------------------------------------------------------------------------------------------|
| - n <i>admin domain</i> | Specifies the domain of the Top-Level Administrator                                                     |
| -w password             | Specifies the password of the Top-Level Administrator                                                   |
| -d domain               | Specifies the domain of the user to be deleted                                                          |
| -l user                 | Specifies the user ID of the user to be deleted                                                         |
|                         |                                                                                                    |

#### Example:

commadmin user delete -D admin -n siroe.com -w &!2x%!a5 -d sesta.com -l jsmith

#### 2 Use the appropriate command to remove mail and calendar resources from the user.

A resource can be a mailbox or a calendar.

For mail services, you use the msuserpurge command. msuserpurge finds all user entries where inetUserStatus or mailUserStatus is set to deleted and purges those user mailboxes from the message store. All resources associated with those users are also removed. msuserpurge then marks the mailUserStatus attribute in the affected user entries as "removed."

msuserpurge -d domain

-d *domain* Specifies the domain of the user marked for deletion

For calendar services, you use the csclean command. csclean finds all user entries where inetUserStatus or icsStatus is set to deleted and removes all calendars belonging to the deleted users. It then marks the icsStatus attribute in the affected user entries as "removed."

csclean clean domain

| clean  | $Mandatoryargumentforrunningthe{\tt csclean}command$ |
|--------|------------------------------------------------------|
| domain | Specifies the domain of the user marked for deletion |

#### Example:

msuserpurge -d sesta.com
csclean clean sesta.com

# 3 Permanently remove the user entry from the directory by running the commadmin domain purge command.

The commadmin domain purge command permanently removes all user entries that have been marked as deleted. This command also removes the user from all groups (mail lists) in which the user is a member or owner.

commadmin domain purge -D admin user -n admin domain -w password -d domain -g grace

| -D admin user           | Specifies the user ID of the Top-Level Administrator (the user with permission to execute this command)                                                                                                    |
|-------------------------|----------------------------------------------------------------------------------------------------|
| - n <i>admin domain</i> | Specifies the domain of the Top-Level Administrator                                                                                                    |
| -w password             | Specifies the password of the Top-Level Administrator                                                                                                    |
| -d domain               | Specifies the domain of the user to be deleted                                                                                                    |
| -g grace                | Specifies the grace period, in days, before the user is purged. Only users marked for deletion longer than the specified grace period are removed. The default value is 5 days. A 0 indicates purge immediately. |

#### Example:

commadmin domain purge -D admin -n siroe.com -w &!2x%!a5 -d sesta.com -g 2

In the preceding example, only user entries marked for deletion longer than 2 days ago are removed. If you run commadmin user delete and commadmin domain purge on the same day, you would have to set the grace period to 0 to permanently remove those users.

# 4 If the user created an address book in Communications Express, use LDAP tools to find and remove the personal address-book related LDAP entries.

The LDAP data for a user's personal address book is stored in a base entry and several subordinate entries. For a sample listing, see "User Data Stored in the Directory by Communications Express" on page 22.

The following steps summarize how to find and remove these entries. You might want to write your own script to automate these steps.

a. Use the ldapsearch command to find the user's address-book base entry and all its descendants.

The base entry is piPStoreOwner=user, where user specifies the user ID to be deleted.

#### **Example:**

ldapsearch -b "piPStoreOwner=jsmith,o=sesta.com,o=PiServerDb"
-s sub "objectclass=\*" dn

This example finds the personal address book DNs for a user named jsmith in the sesta.com domain.

b. Use the ldapdelete command to remove each subordinate entry.

#### Example:

```
ldapdelete -D "uid=admin,ou=People,o=siroe.com,o=root_suffix" -w &!2x%!a5
"piEntryID=e10976f864e00m,piPStoreOwner=jsmith,o=sesta.com,o=PiServerDb"
```

You might prefer not to run ldapdelete for each subordinate entry. Instead, you can create a response file based on the LDIF output generated from the preceding ldapsearch command. The response file can be used with ldapdelete to iteratively delete the multiple entries.

#### c. Use the ldapdelete command to remove the user's address-book base entry.

#### Example:

```
ldapdelete -D "uid=admin,ou=People,o=siroe.com,o=root_suffix" -w &!2x%!a5
"piPStoreOwner=jsmith,o=sesta.com,o=PiServerDb"
```

When you complete these steps, all user-related data maintained by Communications Express is removed.

## To Delete Messaging Server and Calendar Server Users with LDAP Tools

**Before You Begin** You should be familiar with the syntax and operation of the LDAP tools such as ldapmodify.

#### 1 Verify the user entry you want to delete.

The following ldif file shows an example of a user entry before you begin the deletion. Note that the inetUserStatus attribute is active:

```
dn: uid=jsmith,ou=People,o=sesta.com,o=root_suffix
icsFirstDay: 2
uid: jsmith
iplanet-am-modifiable-by: cn=Top-level Admin Role,o=root_suffix
icsTimezone: America/Denver
givenName: John
```

```
mail: jsmith@sesta.com
mailUserStatus: active
sn: Smith
cn: John Smith
mailDeliveryOption: mailbox
icsStatus: Active
icsCalendar: jsmith@sesta.com
mailHost: mail.siroe.com
objectClass: userpresenceprofile
objectClass: icscalendaruser
objectClass: top
objectClass: iplanet-am-managed-person
objectClass: iplanet-am-user-service
objectClass: inetadmin
objectClass: organizationalperson
objectClass: person
objectClass: inetuser
objectClass: inetlocalmailrecipient
objectClass: iplanetpreferences
objectClass: ipuser
objectClass: inetorgperson
objectClass: inetsubscriber
objectClass: inetmailuser
inetUserStatus: Active
userPassword: {SSHA}uSRLlYBjzFxu4f2nWtXU4XoVdExKSLcSRhYbFw==
iplanet-am-user-login-status: Active
```

#### 2 Use the ldapmodify command to mark the messaging and calendar user for deletion.

This step changes the user's status to "deleted" in the LDAP directory by changing the value of the user's inetUserStatus attribute to deleted.

#### Example:

a. Create the following ldif file, named markUserDeleted.ldif:

```
dn: uid=jsmith,ou=People,o=sesta.com,o=root_suffix
changetype: modify
replace: inetuserstatus
inetuserstatus: deleted
```

#### b. Run the ldapmodify command:

```
ldapmodify -D "uid=admin,ou=People,o=siroe.com,o=root_suffix" -w &!2x%!a5
-f markUserDeleted.ldif
```

The user entry now looks like this:

```
dn: uid=jsmith,ou=People,o=sesta.com,o=root_suffix
icsFirstDay: 2
```

```
uid: jsmith
iplanet-am-modifiable-by: cn=Top-level Admin Role,o=root suffix
icsTimezone: America/Denver
givenName: John
mail: jsmith@sesta.com
mailUserStatus: active
sn: Smith
cn: John Smith
mailDeliveryOption: mailbox
icsStatus: Active
icsCalendar: jsmith@sesta.com
mailHost: mail.siroe.com
objectClass: userpresenceprofile
objectClass: icscalendaruser
objectClass: top
objectClass: iplanet-am-managed-person
objectClass: iplanet-am-user-service
objectClass: inetadmin
objectClass: organizationalperson
objectClass: person
objectClass: inetuser
objectClass: inetlocalmailrecipient
objectClass: iplanetpreferences
objectClass: ipuser
objectClass: inetorgperson
objectClass: inetsubscriber
objectClass: inetmailuser
userPassword: {SSHA}uSRLlYBjzFxu4f2nWtXU4XoVdExKSLcSRhYbFw==
inetUserStatus: deleted
iplanet-am-user-login-status: Active
```

#### 3 Use the appropriate command to remove mail and calendar resources from the user.

A resource can be a mailbox or a calendar.

For mail services, you use the msuserpurge command. msuserpurge finds all user entries where inetUserStatus or mailUserStatus is set to deleted and purges those user mailboxes from the message store. All resources associated with those users are also removed. msuserpurge then marks the mailUserStatus attribute in the affected user entries as "removed."

```
msuserpurge -d domain
```

-d *domain* Specifies the domain of the user marked for deletion

For calendar services, you use the csclean command. csclean finds all user entries where inetUserStatus or icsStatus is set to deleted and removes all calendars belonging to the deleted users. It then marks the icsStatus attribute in the affected user entries as "removed."

```
csclean clean domain
```

| clean                                         | Mandatory argument for running the csclean command             |  |  |
|-----------------------------------------------|----------------------------------------------------------------|--|--|
| domain                                        | Specifies the domain of the user marked for deletion           |  |  |
| Example:                                      |                                                                |  |  |
|                                               | d                                                              |  |  |
|                                               | ge -d sesta.com<br>Lean sesta.com                              |  |  |
| The user er                                   | The user entry now looks like this:                            |  |  |
|                                               |                                                                |  |  |
|                                               | <pre>smith,ou=People,o=sesta.com,o=root_suffix</pre>           |  |  |
| icsFirstDa<br>uid: jsmit                      | 5                                                              |  |  |
| 2                                             | n-modifiable-by: cn=Top-level Admin Role,o=root_suffix         |  |  |
|                                               | ne: America/Denver                                             |  |  |
| givenName:                                    |                                                                |  |  |
|                                               | th@sesta.com                                                   |  |  |
| sn: Smith<br>cn: John S                       | imi + h                                                        |  |  |
|                                               | eryOption: mailbox                                             |  |  |
|                                               | ar: jsmith@sesta.com                                           |  |  |
|                                               | mail.siroe.com                                                 |  |  |
| objectClas                                    | ss: userpresenceprofile                                        |  |  |
| objectClas                                    | s: icscalendaruser                                             |  |  |
| objectClas                                    | ss: top                                                        |  |  |
| objectClas                                    | ss: iplanet-am-managed-person                                  |  |  |
| objectClas                                    | ss: iplanet-am-user-service                                    |  |  |
| objectClas                                    | ss: inetadmin                                                  |  |  |
| objectClas                                    | ss: organizationalperson                                       |  |  |
| objectClas                                    | ss: person                                                     |  |  |
| objectClas                                    | ss: inetuser                                                   |  |  |
| objectClas                                    | ss: inetlocalmailrecipient                                     |  |  |
| objectClas                                    | ss: iplanetpreferences                                         |  |  |
| objectClas                                    |                                                                |  |  |
|                                               | ss: inetorgperson                                              |  |  |
| 2                                             | ss: inetsubscriber                                             |  |  |
| 2                                             | ss: inetmailuser                                               |  |  |
|                                               | <pre>ord: {SSHA}uSRLlYBjzFxu4f2nWtXU4XoVdExKSLcSRhYbFw==</pre> |  |  |
| inetUserStatus: deleted                       |                                                                |  |  |
| icsStatus: removed<br>mailUserStatus: removed |                                                                |  |  |
| iplanet-am-user-login-status: Active          |                                                                |  |  |
| Thraner-gu                                    | I-USEI-LUYIII-SLALUS: ACLIVE                                   |  |  |

4 Permanently remove the user entry from the directory.

#### Example:

a. Create the following ldif file, named deleteUser.ldif:

uid=jsmith,ou=People,o=sesta.com,o=root\_suffix

b. Run the ldapdelete command:

```
ldapdelete -D "uid=admin,ou=People,o=siroe.com,o=root_suffix" -w &!2x%!a5
-f deleteUser.ldif
```

The user entry is removed from the directory.

#### 5 Delete the user from all groups (mail lists) in which the user is a member or owner.

Use the ldapsearch command to search the directory for all groups. If, in your directory, all groups are located under ou=Groups under a single domain, you can restrict the search to the ou=Groups subtree.

In each group, search on the following attributes: owner

uniqueMember

Delete each instance where the value is:

uniqueMember:uid=jsmith,ou=People,o=sesta.com,o=root\_suffix

In each instance where the value is:

owner:cn=John Smith,ou=People,o=sesta.com,o=root\_suffix

change the owner to another user.

**Note** – Once a user is no longer specifically named as a group member or owner, the user will no longer appear in any groups, including dynamic group memberships and any nested groups.

6 If the user created an address book in Communications Express, use LDAP tools to find and remove the personal address-book related LDAP entries.

The LDAP data for a user's personal address book is stored in a base entry and several subordinate entries. For a sample listing, see "User Data Stored in the Directory by Communications Express" on page 22.

The following steps summarize how to find and remove these entries. You might want to write your own script to automate these steps.

a. Use the ldapsearch command to find the user's address-book base entry and all its descendants.

The base entry is piPStoreOwner=user, where user specifies the user ID to be deleted.

#### Example:

```
ldapsearch -b "piPStoreOwner=jsmith,o=sesta.com,o=PiServerDb"
-s sub "objectclass=*" dn
```

This example finds the personal address book DNs for a user named jsmith in the sesta.com domain.

#### b. Use the ldapdelete command to remove each subordinate entry.

#### Example:

```
ldapdelete -D "uid=admin,ou=People,o=siroe.com,o=root_suffix" -w &!2x%!a5
"piEntryID=e10976f864e00m,piPStoreOwner=jsmith,o=sesta.com,o=PiServerDb"
```

You might prefer not to run ldapdelete for each subordinate entry. Instead, you can create a response file based on the LDIF output generated from the preceding ldapsearch command. The response file can be used with ldapdelete to iteratively delete the multiple entries.

#### c. Use the ldapdelete command to remove the user's address-book base entry.

#### Example:

```
ldapdelete -D "uid=admin,ou=People,o=siroe.com,o=root_suffix" -w &!2x%!a5
"piPStoreOwner=jsmith,o=sesta.com,o=PiServerDb"
```

When you complete these steps, all user-related data maintained by Communications Express is removed.

# To Delete Users of Calendar Server in Non-Hosted Domain Mode and Messaging Server

Use this procedure if you are running Calendar Server without hosted domains, and you are also running Messaging Server (where both Messaging Server and Calendar Server users are provisioned in the same directory).

**Before You Begin** You should be familiar with the syntax and operation of the LDAP tools such as ldapmodify.

#### 1 Verify the user entry you want to delete.

The following ldif file shows an example of a user entry before you begin the deletion. Note that the inetUserStatus attribute is active:

```
dn: uid=jsmith,ou=People,o=sesta.com,o=root_suffix
icsFirstDay: 2
uid: jsmith
iplanet-am-modifiable-by: cn=Top-level Admin Role,o=root_suffix
icsTimezone: America/Denver
givenName: John
mail: jsmith@sesta.com
```

```
mailUserStatus: active
sn: Smith
cn: John Smith
mailDeliveryOption: mailbox
icsStatus: Active
icsCalendar: jsmith@sesta.com
mailHost: mail.siroe.com
objectClass: userpresenceprofile
objectClass: icscalendaruser
objectClass: top
objectClass: iplanet-am-managed-person
objectClass: iplanet-am-user-service
objectClass: inetadmin
objectClass: organizationalperson
objectClass: person
objectClass: inetuser
objectClass: inetlocalmailrecipient
objectClass: iplanetpreferences
objectClass: ipuser
objectClass: inetorgperson
objectClass: inetsubscriber
objectClass: inetmailuser
inetUserStatus: Active
userPassword: {SSHA}uSRLlYBjzFxu4f2nWtXU4XoVdExKSLcSRhYbFw==
iplanet-am-user-login-status: Active
```

#### 2 Use the csuser disable command to prevent the user from accessing the calendar.

csuser disable userid

This command adds the following attribute and value to the user entry:

icsAllowedServiceAccess: http

This step disables a user from being able to log in to Calendar Server.

#### Example:

csuser disable jsmith

where jsmith is the user ID of the user.

#### 3 Use the ldapmodify command to mark the messaging user for deletion.

This step changes the user's status to "deleted" in the LDAP directory by changing the value of the user's inetUserStatus attribute to deleted.

#### Example:

a. Create the following ldiffile, named markUserDeleted.ldif:

```
dn: uid=jsmith,ou=People,o=sesta.com,o=root_suffix
changetype: modify
replace: inetuserstatus
inetuserstatus: deleted
```

#### b. Run the ldapmodify command:

ldapmodify -D "uid=admin,ou=People,o=siroe.com,o=root\_suffix" -w &!2x%!a5
-f markUserDeleted.ldif

The user entry now looks like this:

```
dn: uid=jsmith,ou=People,o=sesta.com,o=root suffix
icsFirstDay: 2
uid: jsmith
iplanet-am-modifiable-by: cn=Top-level Admin Role,o=root suffix
icsTimezone: America/Denver
givenName: John
mail: jsmith@sesta.com
mailUserStatus: active
sn: Smith
cn: John Smith
mailDeliveryOption: mailbox
icsStatus: Active
icsCalendar: jsmith@sesta.com
mailHost: mail.siroe.com
objectClass: userpresenceprofile
objectClass: icscalendaruser
objectClass: top
objectClass: iplanet-am-managed-person
objectClass: iplanet-am-user-service
objectClass: inetadmin
objectClass: organizationalperson
objectClass: person
objectClass: inetuser
objectClass: inetlocalmailrecipient
objectClass: iplanetpreferences
objectClass: ipuser
objectClass: inetorgperson
objectClass: inetsubscriber
objectClass: inetmailuser
userPassword: {SSHA}uSRLlYBjzFxu4f2nWtXU4XoVdExKSLcSRhYbFw==
inetUserStatus: deleted
icsAllowedServiceAccess: http
iplanet-am-user-login-status: Active
```

#### 4 Use the msuserpurge command to remove the mailbox from the user.

The msuserpurge command finds all user entries where inetUserStatus or mailUserStatus is set to deleted and purges those user mailboxes from the message store. All resources associated with those users are also removed. msuserpurge then marks the mailUserStatus attribute in the affected user entries as "removed."

msuserpurge -d domain -d domain Specifies the domain of the user marked for deletion Example: msuserpurge -d sesta.com The user entry now looks like this: dn: uid=jsmith,ou=People,o=sesta.com,o=root suffix icsFirstDay: 2 uid: jsmith iplanet-am-modifiable-by: cn=Top-level Admin Role,o=root suffix icsTimezone: America/Denver givenName: John mail: jsmith@sesta.com sn: Smith cn: John Smith mailDeliveryOption: mailbox icsCalendar: jsmith@sesta.com mailHost: mail.siroe.com objectClass: userpresenceprofile objectClass: icscalendaruser objectClass: top objectClass: iplanet-am-managed-person objectClass: iplanet-am-user-service objectClass: inetadmin objectClass: organizationalperson objectClass: person objectClass: inetuser objectClass: inetlocalmailrecipient objectClass: iplanetpreferences objectClass: ipuser objectClass: inetorgperson objectClass: inetsubscriber objectClass: inetmailuser userPassword: {SSHA}uSRLlYBjzFxu4f2nWtXU4XoVdExKSLcSRhYbFw== inetUserStatus: deleted icsStatus: removed mailUserStatus: removed icsAllowedServiceAccess: http iplanet-am-user-login-status: Active

# 5 Use the csuser delete command to permanently remove the user entry from the LDAP directory and remove the user's default calendar from the calendar database.

This command also deletes all secondary calendars owned by the user.

Before you run this command, be sure that the user has not been provisioned for any applications in addition to Messaging Server, Calendar Server, and Communications Express. This step permanently removes the entire user entry from the directory, including all attributes that support applications to which the user has had access.

csuser delete userid

userid Specifies the user ID of the user being deleted.

**Example:** 

csuser delete jsmith

#### 6 Delete the user from all groups (mail lists) in which the user is a member or owner.

Use the ldapsearch command to search the directory for all groups. If, in your directory, all groups are located under ou=Groups under a single domain, you can restrict the search to the ou=Groups subtree.

In each group, search on the following attributes:

owner uniqueMember Delete each instance where the value is: uniqueMember:uid=jsmith,ou=People,o=sesta.com,o=root\_suffix In each instance where the value is: owner:cn=John Smith,ou=People,o=sesta.com,o=root suffix

change the owner to another user.

**Note** – Once a user is no longer specifically named as a group member or owner, the user will no longer appear in any groups, including dynamic group memberships and any nested groups.

# 7 If the user created an address book in Communications Express, use LDAP tools to find and remove the personal address-book related LDAP entries.

The LDAP data for a user's personal address book is stored in a base entry and several subordinate entries. For a sample listing, see "User Data Stored in the Directory by Communications Express" on page 22.

The following steps summarize how to find and remove these entries. You might want to write your own script to automate these steps.

a. Use the ldapsearch command to find the user's address-book base entry and all its descendants.

The base entry is piPStoreOwner=user, where user specifies the user ID to be deleted.

#### Example:

ldapsearch -b "piPStoreOwner=jsmith,o=sesta.com,o=PiServerDb"
-s sub "objectclass=\*" dn

This example finds the personal address book DNs for a user named jsmith in the sesta.com domain.

b. Use the ldapdelete command to remove each subordinate entry.

#### Example:

```
ldapdelete -D "uid=admin,ou=People,o=siroe.com,o=root_suffix" -w &!2x%!a5
"piEntryID=e10976f864e00m,piPStoreOwner=jsmith,o=sesta.com,o=PiServerDb"
```

You might prefer not to run ldapdelete for each subordinate entry. Instead, you can create a response file based on the LDIF output generated from the preceding ldapsearch command. The response file can be used with ldapdelete to iteratively delete the multiple entries.

#### c. Use the ldapdelete command to remove the user's address-book base entry.

#### Example:

```
ldapdelete -D "uid=admin,ou=People,o=siroe.com,o=root_suffix" -w &!2x%!a5
"piPStoreOwner=jsmith,o=sesta.com,o=PiServerDb"
```

When you complete these steps, all user-related data maintained by Communications Express is removed.

# To Delete Users of Stand-Alone Calendar Server in Non-Hosted Domain Mode

Use this procedure if you are running Calendar Server without hosted domains, and no other Communications Services products are provisioned in the same directory.

#### 1 Use the csuser disable command to prevent the user from accessing the calendar.

csuser disable userid

This command adds the following attribute and value to the user entry:

icsAllowedServiceAccess: http

This step disables a user from being able to log in to Calendar Server.

#### Example:

csuser disable jsmith

where jsmith is the user ID of the user.

2 Use the csuser delete command to permanently remove the user entry from the LDAP directory and remove the user's default calendar from the calendar database.

This command also deletes all secondary calendars owned by the user.

Before you run this command, be sure that the user has not been provisioned for any applications other than Calendar Server. This step permanently removes the entire user entry from the directory, including all attributes that support applications to which the user has had access.

csuser delete userid

userid Specifies the user ID of the user being deleted.

Example:

csuser delete jsmith

## Notes on Using Delegated Administrator

### **Deleting Multiple Users**

To mark multiple users for deletion, create an input file containing the users and run commadmin user delete with the -i option. For example:

commadmin user delete -D admin -n siroe.com -w &!2x%!a5 -d sesta.com -i deletedusers

where deletedusers is the input file listing the user entries marked for deletion. The following example shows the format of an input file:

- l jsmith
- l pdoe
- l klee

where l is the required option that identifies user IDs, and j smith, pdoe, and so on are the user IDs of the users to be deleted.

#### **Deleting Mail and Calendar Services**

You can delete the mail and/or calendar service only, without removing the user entry from the directory, by running commadmin user delete with either the -S mail or -S cal option.

### Using the Delegated Administrator Console to Delete Users

You can also use the Delegated Administrator console to mark users for deletion:

- 1. In the console, navigate to the specified organization.
- 2. Click the Users tab (if it is not already displayed), select the users to be deleted, and click Delete.

The deleted users are removed from the console, and the users are marked for deletion in the LDAP directory.

However, you cannot use the console to remove a user entry from the directory. You must use the commadmin domain purge command to permanently remove the user entry.

### Actions Performed by the Domain Purge Command

The commadmin domain purge command finds all user entries in the specified domain(s) where inetUserStatus is set to deleted. The utility then takes the following actions:

- If a user's mail and calendar services have been removed (that is, if the mailUserStatus and icsStatus attributes are set to removed), commadmin domain purge permanently removes the user entry from the directory.
- If either mailUserStatus or icsStatus for a user is *not* set to removed (for example, if one attribute is still set to deleted), commadmin domain purge does not purge the user entry.
- If one service attribute is set to removed but the other is not, commadmin domain purge purges
  the removed service, including all that service's attributes, from the user entry. It leaves the other
  service's attributes intact, and it leaves the user entry in the directory.

These actions prevent a mailbox or calendar from being orphaned. The user's mailbox and calendar must be removed before commadmin domain purge will remove the user entry from the directory.

# **Notes on Using Messaging Server Utilities**

1. You can schedule the msuserpurge command for execution with the configutil parameter local.sched.userpurge. For example:

```
configutil -o local.schedule.userpurge -v "30 2 * * 0 /opt/SUNWmsgsr/lib/msuserpurge -g 20"
```

In the preceding example, msuserpurge will run on Sundays at 2:30 a.m. It will remove the mailbox of every user entry marked for deletion longer than 20 days.

For information on scheduling msuserpurge and other tasks, see "To Schedule Automatic Tasks" in the chapter, "Configuring General Messaging Capabilities" in the *Sun Java System Messaging Server Administration Guide*.

The mboxutil -d command deletes a user from the message store. However, if you follow the
above procedure using the Delegated Administrator utility, you do not have to use the mboxutil
-d command to delete the user's mailbox. The msuserpurge command will have already done so.

If you are running Messaging Server 5.*x*, use the mboxutil -d command to delete a user's mailbox. The msuserpurge command is only available with Sun Java System Messaging Server 6.

3. The user running the msuserpurge and csclean utilities must have sufficient access to the directory to modify the LDAP entry of the user being deleted—specifically, to set the status of attributes such as mailUserStatus, icsStatus, and inetUserStatus.

# User Data Stored in the Directory by Communications Express

Communications Express stores address-book data in LDAP entries under the dn o=PiServerDb. The following example shows the directory structure in which the address book entries for j smith and other users is located:

```
o=PiServerDb
    o=sesta.com
    o=piPStoreOwner=jsmith
    o=piPStoreOwner=pdoe
    o=piPStoreOwner=klee
```

The following sample ldif file shows the LDAP entries that store address-book data for the user jsmith under the o=piPStoreOwner entry. The example includes entries for the user's personal address book, corporate directory, and personal store:

```
dn: piPStoreOwner=jsmith,o=sesta.com,o=PiServerDb
piDefaultAB: e10976f864e00
lastPurgeDate: 20060217T074523Z
piPStoreOwner: jsmith
objectClass: piPStoreRoot
objectClass: top
dn: piEntryID=e10976f864e00,piPStoreOwner=jsmith,o=sesta.com, o=PiServerDb
displayName: Personal Address Book
objectClass: PITYPEBOOK
objectClass: piLocalBook
objectClass: top
piEntryID: e10976f864e00
multiLineDescription: This is your Business Address Book
piBookType: abook
```

```
dn: piEntryID=e10976f865771,piPStoreOwner=jsmith,o=sesta.com, o=PiServerDb
displayName: Corporate Directory
```

```
objectClass: PITYPEBOOK
objectClass: piRemoteBook
objectClass: top
piEntryID: e10976f865771
multiLineDescription: This is your Corporate Directory
piRemotePiURL: ldap://corpdirectory
piBookType: abook
dn: piEntryID=e10976f8659f2,piPStoreOwner=jsmith,o=sesta.com, o=PiServerDb
displayName: iPlanet Applications
objectClass: PITYPEBOOK
objectClass: top
piEntryID: e10976f8659f2
piBookType: pbook
dn: piEntryID=e10976f865bd3,piPStoreOwner=jsmith,o=sesta.com, o=PiServerDb
displayName: iPlanet Personal Store
objectClass: PITYPEPROFILE
objectClass: piEntry
objectClass: top
piEntryID: e10976f865bd3
memberOfPIBook: e10976f8659f2
dn: piEntryID=e10976f8665f4,piPStoreOwner=jsmith,o=sesta.com, o=PiServerDb
displayName: iPlanet Applications
objectClass: PITYPEPROFILE
objectClass: piEntry
objectClass: top
piEntryID: e10976f8665f4
memberOfPIBook: e10976f8659f2
```

### **Further Readings**

Refer to the following documentation for more information.

- The "Managing Mail Users, Mailing Lists and Domains" section in the Sun Java System Messaging Server 6 2005Q4 Administration Guide: http://docs.sun.com/app/docs/doc//819-2650/6n4u4dtna?a=view
- The "commadmin user delete" section in the Sun Java System Communications Services 6 2005Q4 Delegated Administrator Guide: http://docs.sun.com/app/docs/doc//819-2658/6n4uc226h?a=view
- The "commadmin domain purge" section in the Sun Java System Communications Services 6 2005Q4 Delegated Administrator Guide: http://docs.sun.com/app/docs/doc//819-2658/6n4uc226h?a=view

- The "msuserpurge" section in the Sun Java System Messaging Server 6 2005Q4 Administration Reference: http://docs.sun.com/app/docs/doc//819-2651/6n4u5ce7b?a=view
- The "csclean" section in the Sun Java System 6 2005Q4 Calendar Server Administration Guide: http://docs.sun.com/app/docs/doc//819-2433/6n4nlfjve?a=view
- The "Idapmodify" section in the Sun Java System Directory Server 5.2 2005Q1 Man Page Reference: http://docs.sun.com/app/docs/doc/817–7620/6mmu6mn8q?a=view
- The "Idapdelete" section in the Sun Java System Directory Server 5.2 2005Q1 Man Page Reference: http://docs.sun.com/app/docs/doc/817-7620/6mmu6mn8p?a=view
- The section, "To Schedule Automatic Tasks" (such as msuserpurge) in the Sun Java System Messaging Server 6 2005Q4 Administration Guide: http://docs.sun.com/app/docs/doc//819-2650/6n4u4dtnj?a=view

# Documentation, Support, and Training

The Sun web site provides information about the following additional resources:

- Documentation (http://www.sun.com/documentation/)
- Support(http://www.sun.com/support/)
- Training (http://www.sun.com/training/)

# **Third-Party Web Site References**

Third-party URLs are referenced in this document and provide additional, related information.

Note – Sun is not responsible for the availability of third-party web sites mentioned in this document. Sun does not endorse and is not responsible or liable for any content, advertising, products, or other materials that are available on or through such sites or resources. Sun will not be responsible or liable for any actual or alleged damage or loss caused or alleged to be caused by or in connection with use of or reliance on any such content, goods, or services that are available on or through such sites or resources.

# Sun Welcomes Your Comments

Sun is interested in improving its documentation and welcomes your comments and suggestions. To share your comments, go to http://docs.sun.com and click Send Comments. In the online form, provide the full document title and part number. The part number is a 7-digit or 9-digit number that can be found on the book's title page or in the document's URL. For example, the part number of this book is 819-6839-11.